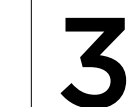

### English

Your mouse is ready for game play. If you would like to customize your mouse, refer to the next section.

## Français

Votre souris est prête à l'emploi. Reportez-vous à la section suivante si vous souhaitez personnaliser son utilisation.

# Español

El mouse está listo para el juego. Si quieres personalizar el mouse, consulta la sección siguiente.

### Português

Seu mouse está pronto para entrar no jogo. Se desejar personalizá-lo, consulte a próxima seção.

## English

To customize your mouse, download the free Logitech Gaming Software at www.logitech.com/downloads.

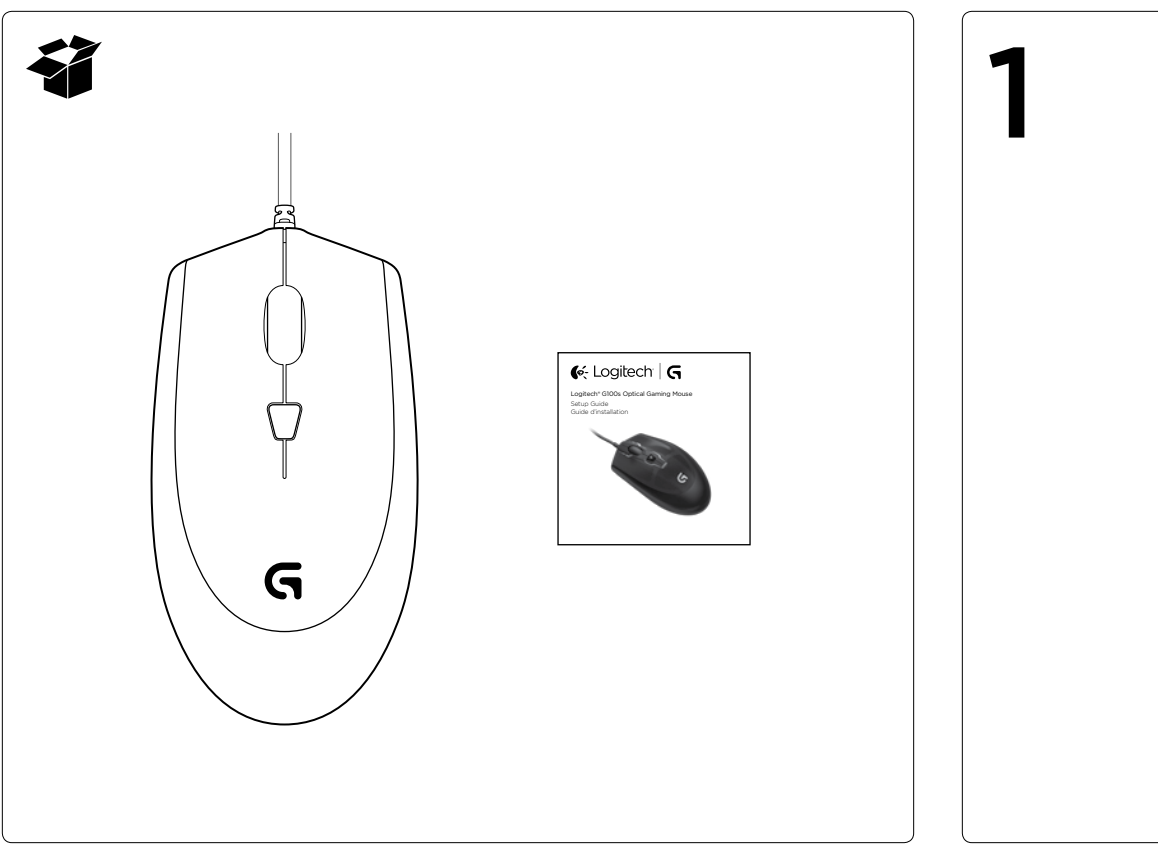

### Français

Pour personnaliser votre souris, téléchargez gratuitement l'assistant pour jeux vidéo de Logitech sur www.logitech.com/downloads.

# Español

Para personalizar el mouse, descarga el software gratuito Software Logitech para juegos desde www.logitech.com/downloads.

## Português

Para personalizar o mouse, faça o download gratuito do Logitech Gaming Software em www.logitech.com/downloads.

www.logitech.com/downloads

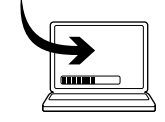

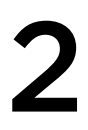

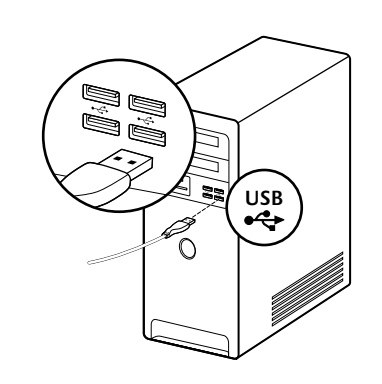

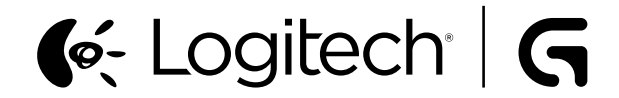

Logitech® G100s Optical Gaming Mouse

Setup Guide Guide d'installation

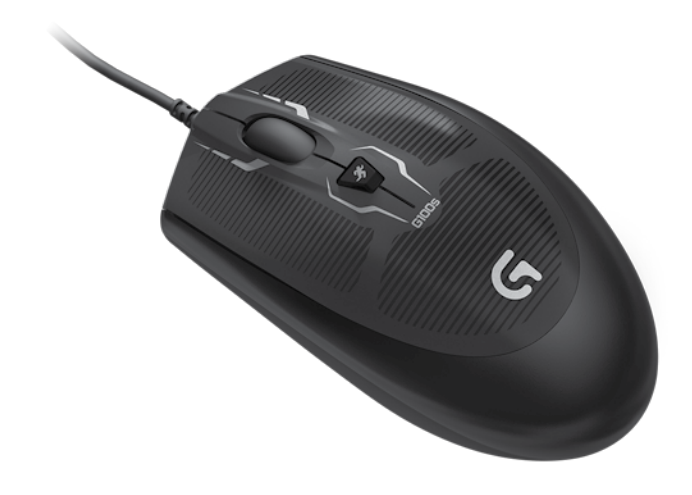

 $\equiv$ 

 $\circlearrowright$ 

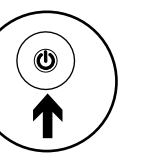

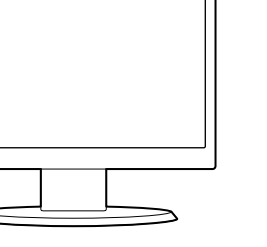

### English

Product features 1. Left button

- 2. Right button
- 3. Scroll wheel/middle button 1
- 4. DPI button 2

1 Middle button function can vary by operating system.

3. Roulette de défilement/ 3. Botón rueda/botón central<sup>1</sup>

bouton central 1 4. Bouton PPP<sub>2</sub>

2 Pressing the DPI button repeatedly allows you to cycle through three DPI settings: 1000, 1750, or 2500. Use a smaller DPI setting (e.g., 1000 DPI) for slower movements like sniping and a higher setting (e.g., 2500 DPI) for quicker movements.

Français

Caractéristiques

du produit

1. Bouton gauche 2. Bouton droit

1. Botón izquierdo 2. Botón derecho

1 La fonction du bouton central peut varier selon le système

d'exploitation.

- 1. Botão esquerdo
- 2. Botão direito
- 3. Roda de rolagem/botão do meio 1

2 Appuyez sur le bouton PPP pour passer d'un paramètre PPP à l'autre: 1 000, 1 750 et 2 500. Utilisez un paramètre de résolution plus faible (1 000 ppp par exemple) pour les mouvements plus lents, comme dans le cas d'un sniper, et un paramètre plus élevé (par exemple 2 500 ppp) pour les mouvements plus rapides.

### Español

Características del producto

4. Botón DPI 2

1 La función del botón central puede variar según el sistema operativo. 2 Presiona el botón DPI repetidamente para pasar de<br>un valor de DPI a otro: 1000. 1750 o 2500. Usa un valor de DPI menor (p. ej., 1000 DPI) para movimientos más lentos, como apuntar,<br>y un valor más alto (p. ej., 2500 DPI) para movimientos más rápidos.

Recursos do produto

4. Botão DPI 2

1 A função do botão do meio pode variar de acordo com o sistema operacional.

<sup>2</sup> Pressionar repetidamente<br>o botão DPI permite que você

- Verifique a conexão do cabo USB<br>do mouse. Experimente introduzir do mouse. Experimente introduzir o cabo USB do mouse em outra porta USB no computador. Use somente uma porta USB ativada.
- • Experimente reinicializar o computador.
- • Se possível, teste o mouse em outro computador.
- • Para obter mais informações, visite www.logitech.com/support.

percorra três configurações de DPI: 1000, 1750 ou 2500. Use uma configuração de DPI menor (por exemplo, 1000 DPI) para movimentos mais lentos, como disparar, e uma configuração mais alta (por exemplo, 2500 DPI) para movimentos mais rápidos.

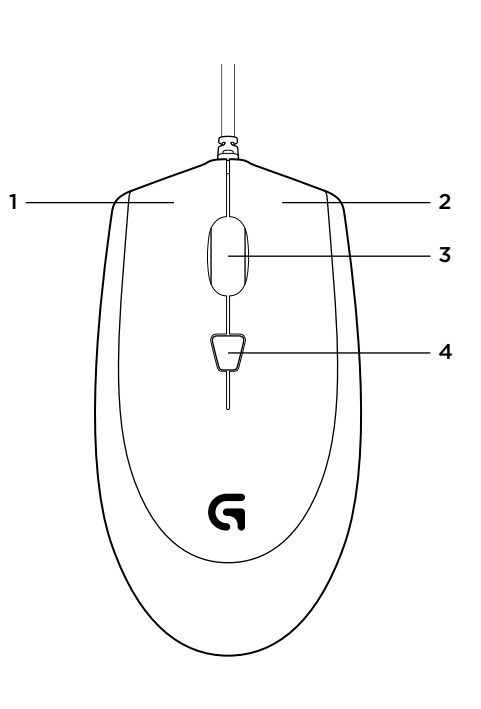

## English

#### Help with setup

- • Check the mouse USB cable connection. Try the mouse USB cable in another USB port on the computer. Use only a powered USB port.
- Try rebooting the computer.
- If possible, test the mouse on another computer.
- • Visit www.logitech.com/support for more information.

# Français

Aide pour l'installation

- • Vérifiez la connexion du câble USB de la souris. Essayez de connecter le câble USB de la souris à un autre port USB de l'ordinateur. Utilisez uniquement un port USB alimenté.
- • Essayez de redémarrer l'ordinateur.
- • Si possible, testez la souris sur un autre ordinateur.
- • Pour plus d'informations, rendez-vous sur www.logitech.com/support.

### Español

### Ayuda con la instalación

- • Comprueba la conexión del cable USB del mouse. Prueba el cable USB del mouse en otro puerto USB de la computadora. Usa sólo un puerto USB con alimentación.
- • Reinicia el equipo.
- • A ser posible, prueba el mouse en otra computadora.
- • Visita www.logitech.com/support para obtener más información.

## Português

Ajuda para a instalação

© 2013 Logitech. All rights reserved. Logitech, the Logitech logo, and other Logitech marks are owned by Logitech and may be registered. Microsoft, Windows Vista, Windows, and the Windows logo are trademarks of the Microsoft group of companies. All other trademarks are the property of their respective owners. Logitech assumes no responsibility for any errors that may appear in this manual. Information contained herein is subject to change without notice.

© 2013 Logitech. Tous droits réservés. Logitech, le logo Logitech et les autres marques Logitech sont la propriété exclusive de Logitech et sont susceptibles d'être déposés. Microsoft, Windows Vista, Windows et le logo Windows sont des marques déposées du groupe et des sociétés Microsoft. Toutes les autres marques commerciales sont la propriété de leurs détenteurs respectifs. Logitech décline toute responsabilité en cas d'erreurs susceptibles de s'être glissées dans le présent manuel. Les informations énoncées dans ce document peuvent faire l'objet de modifications sans avis préalable.

#### 620-003352.002

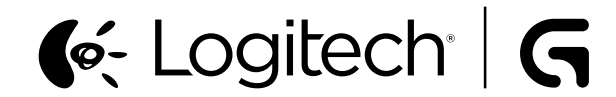

www.logitech.com

www.logitech.com/support

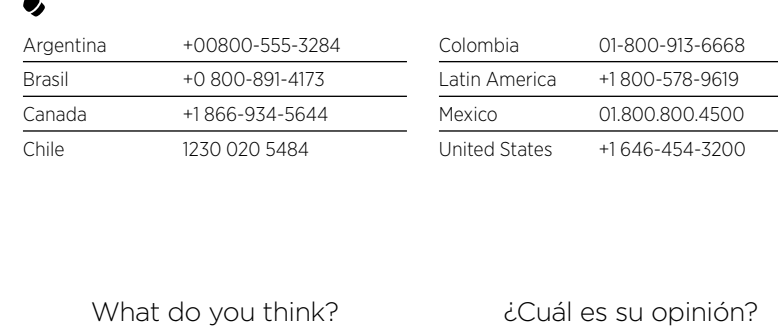

Please take a minute to tell us. Thank you for purchasing our product.

Qu'en pensez-vous? Prenez quelques minutes pour nous faire part de vos commentaires. Vous venez d'acheter ce produit et nous vous en remercions.

<u> 1989 - John Harry Harry Harry Harry Harry Harry Harry Harry Harry Harry Harry Harry Harry Harry Harry Harry H</u>

su opinión?

Nos gustaría conocerla, si puede dedicarnos un minuto. Le agradecemos la adquisición de nuestro producto.

# O que você acha?

Reserve um minuto para nos dizer. Obrigado por adquirir nosso produto.

### www.logitech.com/ithink

Download from Www.Somanuals.com. All Manuals Search And Download.

Free Manuals Download Website [http://myh66.com](http://myh66.com/) [http://usermanuals.us](http://usermanuals.us/) [http://www.somanuals.com](http://www.somanuals.com/) [http://www.4manuals.cc](http://www.4manuals.cc/) [http://www.manual-lib.com](http://www.manual-lib.com/) [http://www.404manual.com](http://www.404manual.com/) [http://www.luxmanual.com](http://www.luxmanual.com/) [http://aubethermostatmanual.com](http://aubethermostatmanual.com/) Golf course search by state [http://golfingnear.com](http://www.golfingnear.com/)

Email search by domain

[http://emailbydomain.com](http://emailbydomain.com/) Auto manuals search

[http://auto.somanuals.com](http://auto.somanuals.com/) TV manuals search

[http://tv.somanuals.com](http://tv.somanuals.com/)